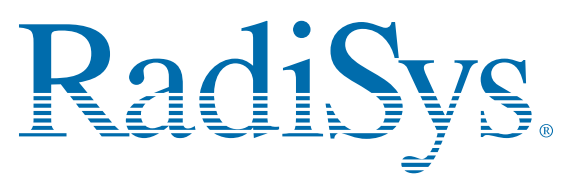

## **EPC-2221 SBC**

# **(P1000BX) Quick Reference Card**

This card provides information to help you quickly configure, install, and operate your single-board computer. Keep this card in <sup>a</sup> convenient location for future use. See the service manual for more detailed information.

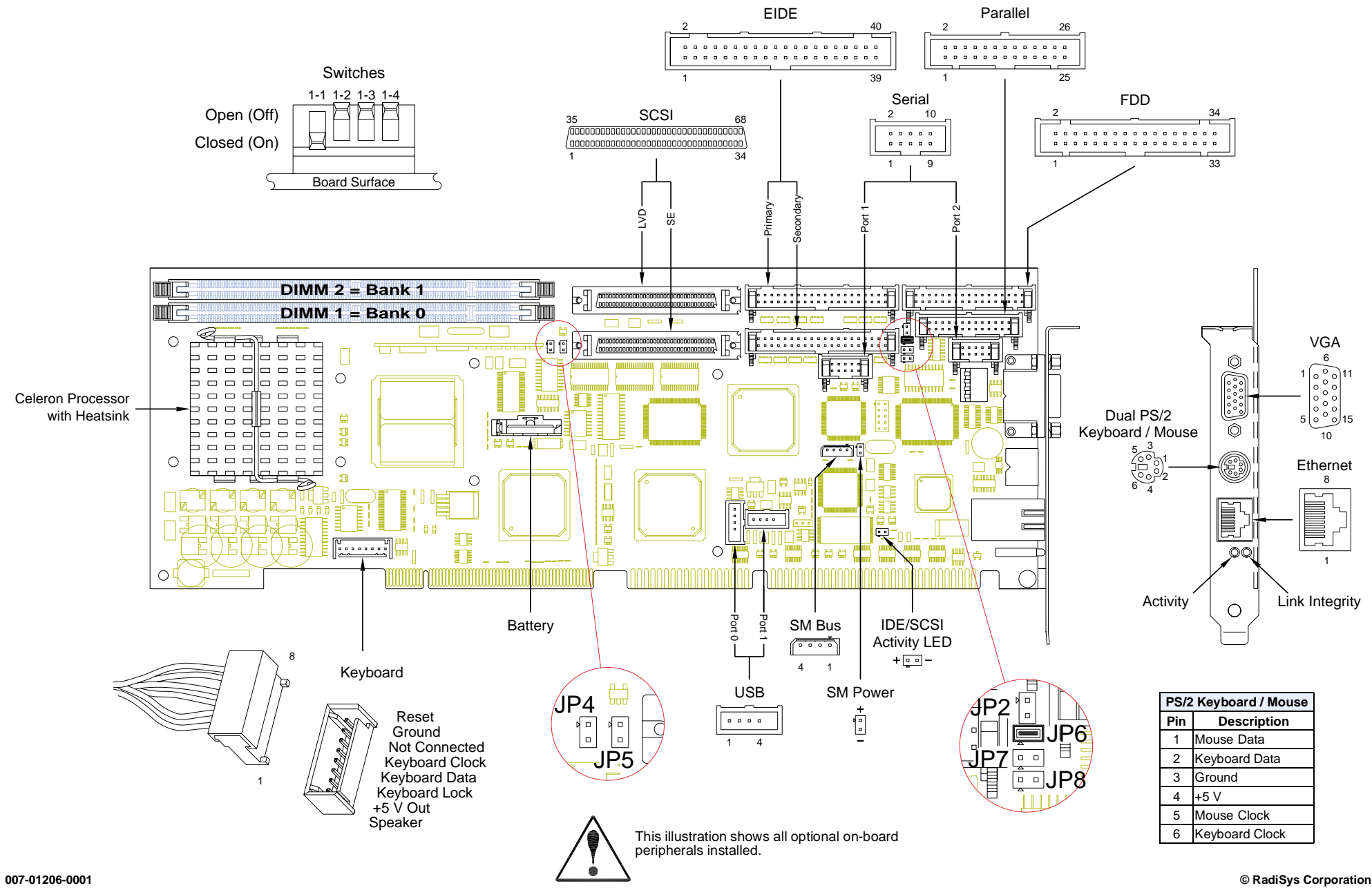

**All Rights Reserved Printed in USA**

## **Technical and Product Support**

#### **Accessing the Web Site**

In-depth printable service manuals and other documentation are available for download from the RadiSys Web site:

## **<http://www.radisys.com>**

Then click on **Support** to access <sup>a</sup> link to the documentation, drivers and BIOS. Documentation is available at this Web site inAdobe<sup>®</sup> Acrobat<sup>®</sup> .PDF format and may be viewed and printed<br>using Acrobat<sup>®</sup> Reader™ software. BIOS files are available as selfextracting disk image files. Links are provided to various partners' web sites where any files and tools needed to install drivers are available for download.

### **Calling Technical Support**

RadiSys Corporation provides technical support Monday–Friday, 8:00 a.m.–5:00 p.m. Central Time in the continental USA and 8:30 a.m.–5:00 p.m. in Europe.

To expedite your request, have the RadiSys product model and serial number available. Then call one of the following numbers:

- **•** Inside the continental USA, dial 1-800-627-8700.
- **•** Outside the continental USA, dial 1-713-541-8200 (add long distance/international codes).
- **•** In Europe, dial +31-36-5365595.

#### **Inspection of Contents / Packaging of Product**

The packaging for this product has been tested to assure that it will withstand responsible handling by the carrier.

**Caution:** Inspect contents immediately and file <sup>a</sup> claim with the carrier for any damage. Save the shipping box and packaging material to use for any further shipment of this equipment. However, if the packaging is damaged and is not suitable for shipment, call RadiSys Technical Support to obtain new packaging. The warranty may be void if the product is returned using unapproved or damaged original packaging.

#### **Returning Your Product**

A Returned Material Authorization (RMA) number must be written on the outside of the shipping carton of all equipment returned to RadiSys for service and/or repair. It is recommended that any correspondence included with the carton contents also refer to the RMA number.

**Note:** The factory will refuse the shipment if it is sent freight collect or if it does not display an RMA number.

## **Quick Start**

To begin operating your EPC-2221 single-board computer, perform the following:

- 1. Ensure that all jumper settings match your requirements
- 2. Ensure that all switch settings match your requirements.
- 3. Install the SBC onto <sup>a</sup> passive backplane in <sup>a</sup> chassis.
- 4. Attach all necessary peripheral devices to the appropriate headers and connectors on the SBC.
- 5. Power-on the system.
- 6. Run the Setup Utility if you need to change any settings to match your requirements.

**Note:** See the table "Setup Utility" for factory default settings..

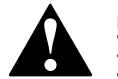

To avoid damage or injury, always exercise the following precautions when handling the equipment:

- Use <sup>a</sup> grounding wrist strap or other static-dissipating device
- • Power-off the system •Disconnect all power cords

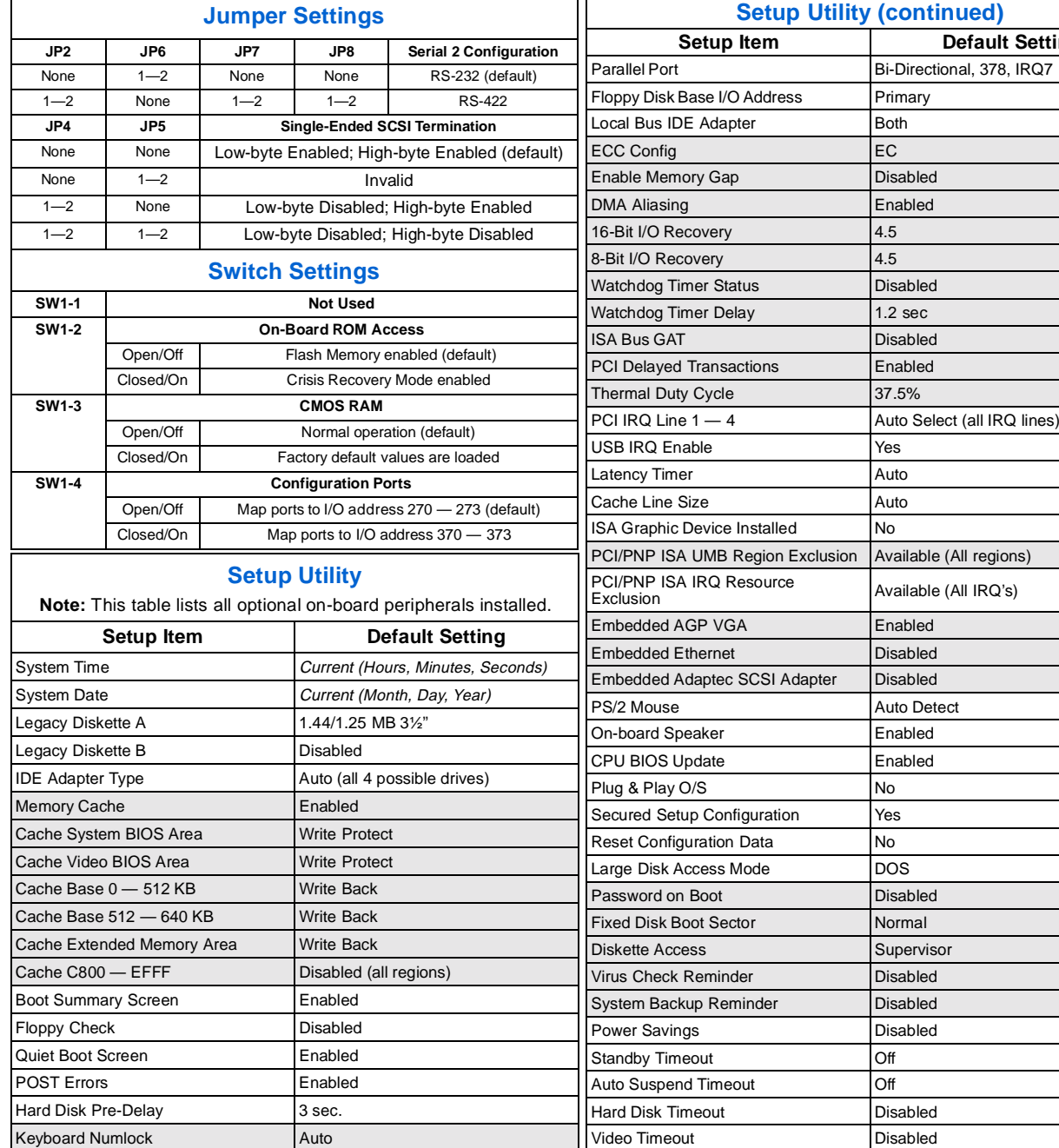

**Setup Utility (continued)**

Disabled Enabled

Disabled<br>
U  $1.2$  sec

 Disabled **Fnabled** 

37.5%

Disabled

**Disabled** 

Normal

Supervisor

 DisabledDisabled

Disabled

9600

Resume on Modem Ring **Communist Communist Communist Communist Communist Communist Communist Communist Communist Communist Communist Communist Communist Communist Communist Communist Communist Communist Communist Communist** Resume on Time **Contact Contact Contact Contact Contact Contact Contact Contact Contact Contact Contact Contact Contact Contact Contact Contact Contact Contact Contact Contact Contact Contact Contact Contact Contact Contac** 

Console Redirect Baud Rate

Console Redirect Port **Disabled** 

Resume Time 00:00:00 (24-hour format)

Available (All regions)

 $Delta$  **Default** Setting

Key Click **Disabled** Keyboard Auto-Repeat Rate 30/sec Keyboard Auto-Repeat Delay 1/2 sec Serial Port A 3F8/IRQ4 Serial Port B 2F8/IRQ3